# Service Clients 24h/24

**Notre service client est disponible 24h/24 et 7j/7:**

Cellhire France + 33 (0) 1 41 43 79 40

Cellhire UK + 44 (0) 1904 610 610<br>Cellhire USA + 1 214 355 5200  $+ 1$  214 355 5200 Cellhire International  $+44(0)$  1904 610 610

Email **france@cellhire.com**

[www.cellhire.fr](http://www.cellhire.fr/)

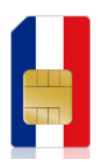

#### Vodafone Pays-Bas

La Sim se trouve dans ce dépliant. Si vous avez loué un combiné, elle se trouve dedans.

### Messagerie vocale

La consultation de votre messagerie vocale vous sera facturée au tarif d'appel local. Pour connaître votre tarif à la minute ou à l'unité, consultez les conditions de location.

### Pour écouter vos messages

Pour écouter vos messages depuis les Pays-Bas, composez le 1233 et effectuez l'appel.

Votre code est le 1020 si nécessaire

➢ Vous pouvez insérer la carte Sim en toute sécurité, aucun code n'est requis pour l'utilisation. Toutefois, si un code vous est demandé, essayez le code 0000. Si cela ne fonctionne toujours pas, contactez Cellhire.

# Perte/Vol équipement

En cas de perte ou vol de votre équipement, contactez immédiatement Cellhire pour déclarer la perte, suspendre la ligne et envisager une solution de remplacement.

Vous êtes responsable de tous les frais engagés jusqu'à la suspension effective par l'opérateur.

### Notice retour :

Vous trouverez joint à votre colis la notice retour. Si vous avez des questions, n'hésitez pas à contacter Cellhire au 01.41.43.79.40 du lundi au vendredi de 9h30 à 18h00.

# Pour appeler un numéro étranger :

Restez appuyé sur la touche « + » de votre clavier. Composez le code du pays (ex. 33 pour la France). Ex : +33 141437940

### Pour recevoir un appel

#### **Depuis l'étranger :**

Les personnes qui souhaitent vous joindre doivent composer le : +31 suivi de votre numéro d'appel. Ex: +31 61\*\*\*\*\*\*\*\* ou 00 3161\*\*\*\*\*\*\*

*Si vous avez souscrit une option data/internet, il est parfois nécessaire d'entrer les paramètres data dans votre combiné afin de pouvoir vous connecter sur internet.*

# Paramètres Internet

#### Les paramètres APN devraient être automatiquement ajoutés par le réseau à votre téléphone. Si vous rencontrez des problèmes de connexion, assurez-vous que les paramètres data sont bien enregistrés dans votre combiné.

#### **Paramètres standards de l'APN :**

Username : vodafone Password : vodafone APN : office.vodafone.nl ou live.vodafone.com

#### Mise en garde

Utilisation d'internet : L'usage d'internet ne doit être réalisé qu'avec une carte Sim qui a un forfait internet. Dans le cas contraire, des frais importants peuvent s'appliquer.

# Merci d'avoir choisi Cellhire.

*CHFR227 Issue1- 12/20*